## **Recitation 10: Malloc Lab**

Instructors

Nov. 5, 2018

Bryant and O'Hallaron, Computer Systems: A Programmer's Perspective, Third Edition **1**

## **Administrivia**

- ¢ **Malloc checkpoint due Thursday, Nov. 8! wooooooooooo**
- ¢ **Malloc final due the week after, Nov. 15! wooooooooooo**
- ¢ **Malloc Bootcamp Sunday, Nov. 11 at Rashid Auditorium, 7-8:30PM**
	- We will cover fun and flirty ways to succeed post-malloc checkpoint!
	- § Tell your friends to come (if they're in 213 (if they want to come (don't force your friends to do things they don't want to do that's not what friends are for)))

# **Outline**

### ¢ **Concept**

- How to choose blocks
- ¢ **Metadata**
- Debugging / GDB Exercises

# **What is malloc?**

■ A function to allocate memory during runtime **(dynamic memory allocation).**

- § More useful when the size or number of allocations is unknown until runtime (e.g. data structures)
- ¢ **The heap is a segment of memory addresses reserved almost exclusively for malloc to use.**
	- § Your code directly manipulates the bytes of memory in this section.

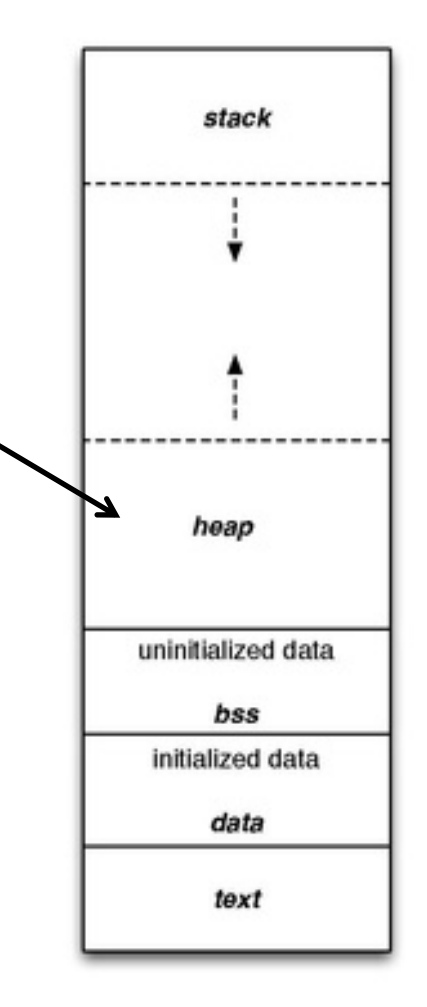

### **Malloc Internals**

■ The heap consists of blocks of memory

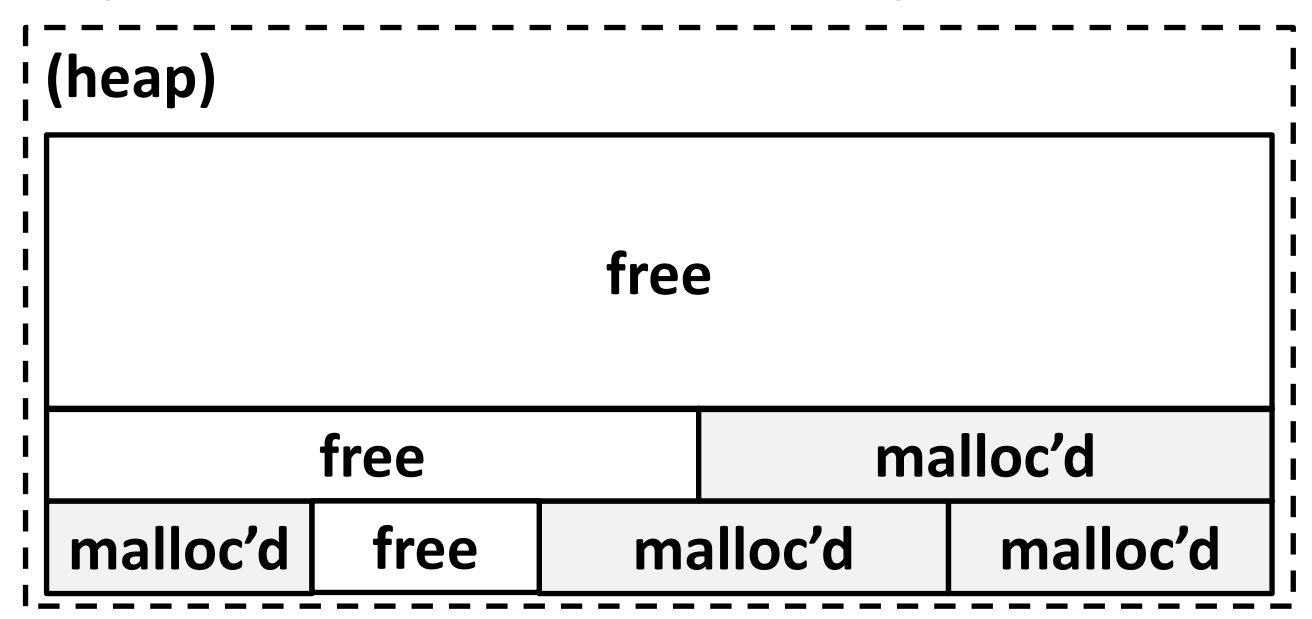

### **Concept**

- Overall, malloc does three things:
- **1. Organizes all blocks and stores information about them in a structured way.**
- **2. Uses the structure made to choose an appropriate location to allocate new memory.**
- **3. Updates the structure when the user frees a block of memory.**

### **This process occurs even for a complicated algorithm like segregated lists.**

# **Concept (Implicit list)**

**1. Organizes all blocks and stores information about them in a structured way.**

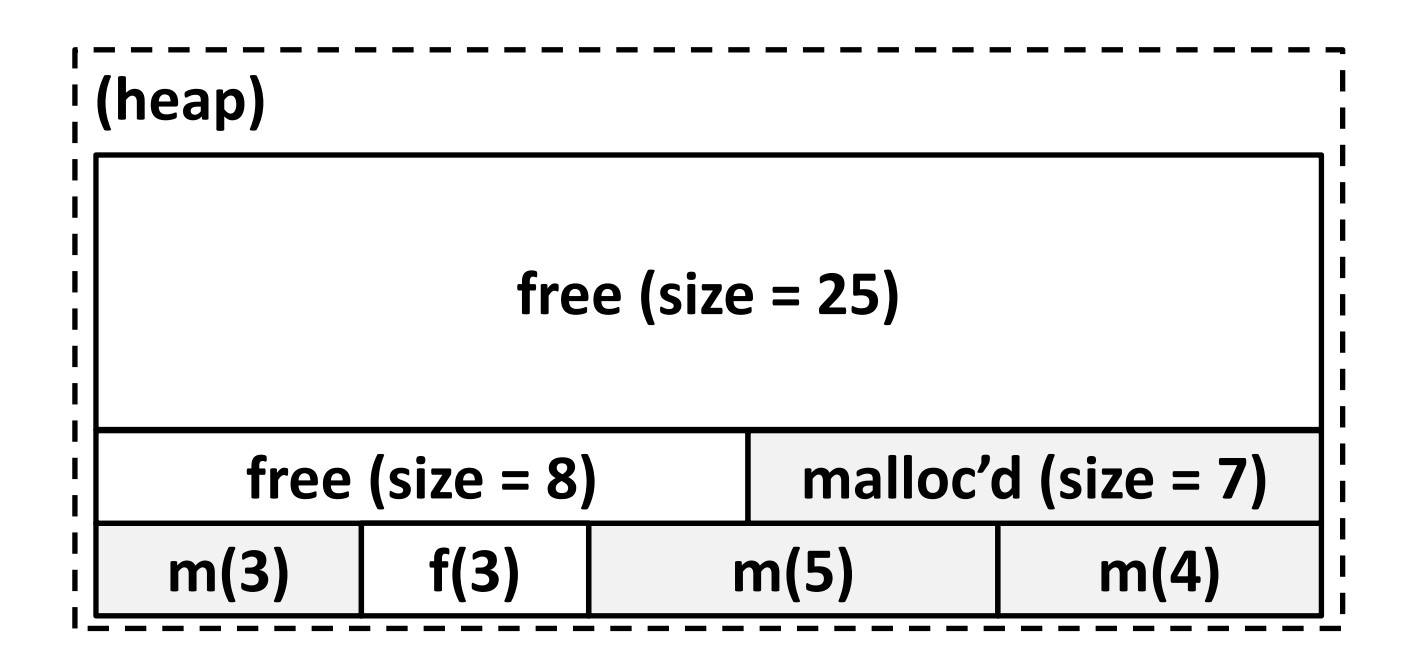

# **Concept (Implicit list)**

**2. Uses the structure made to choose an appropriate location to allocate new memory.**

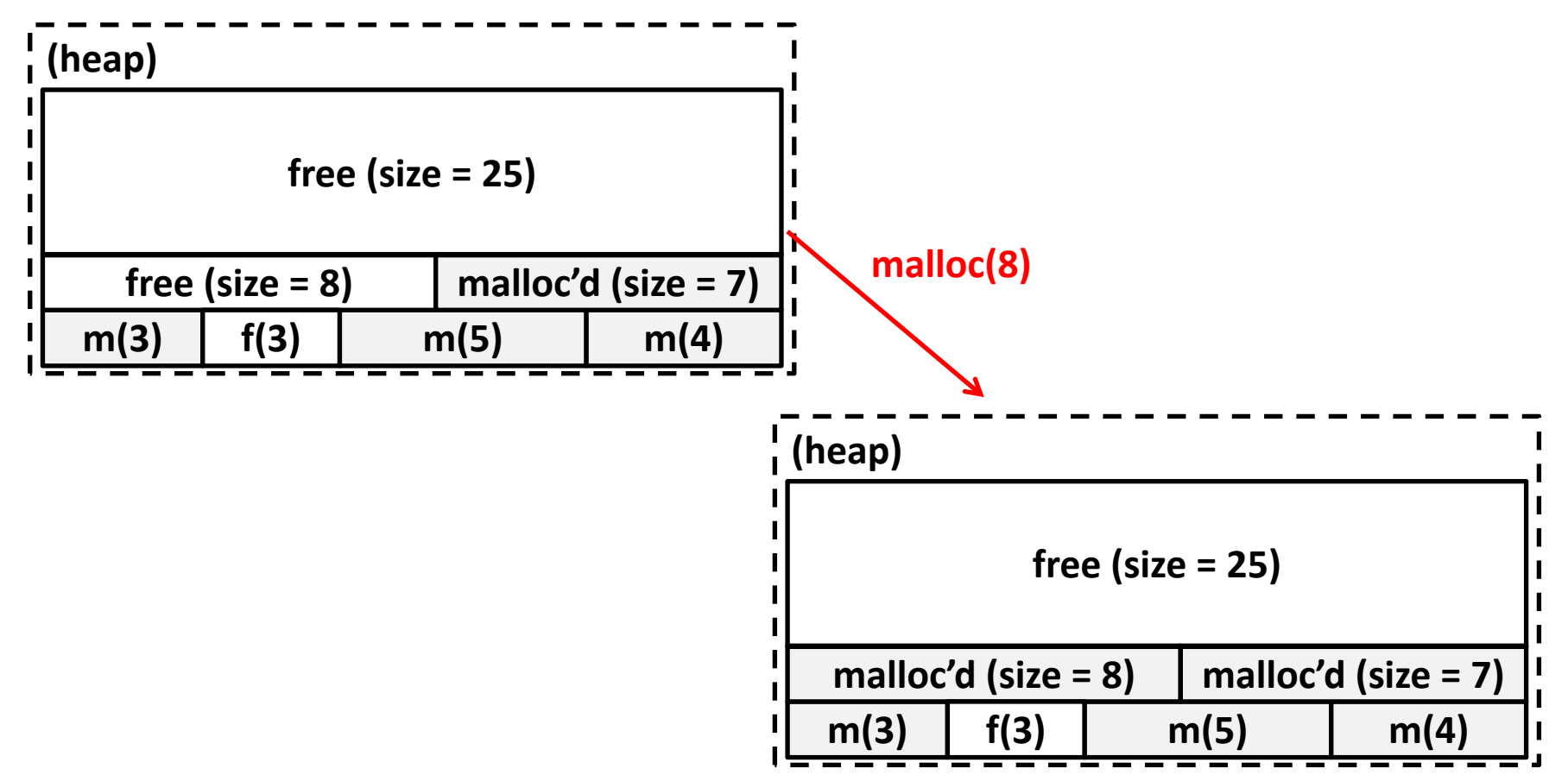

# **Concept (Implicit list)**

**3. Updates the structure when the user frees a block of memory.**

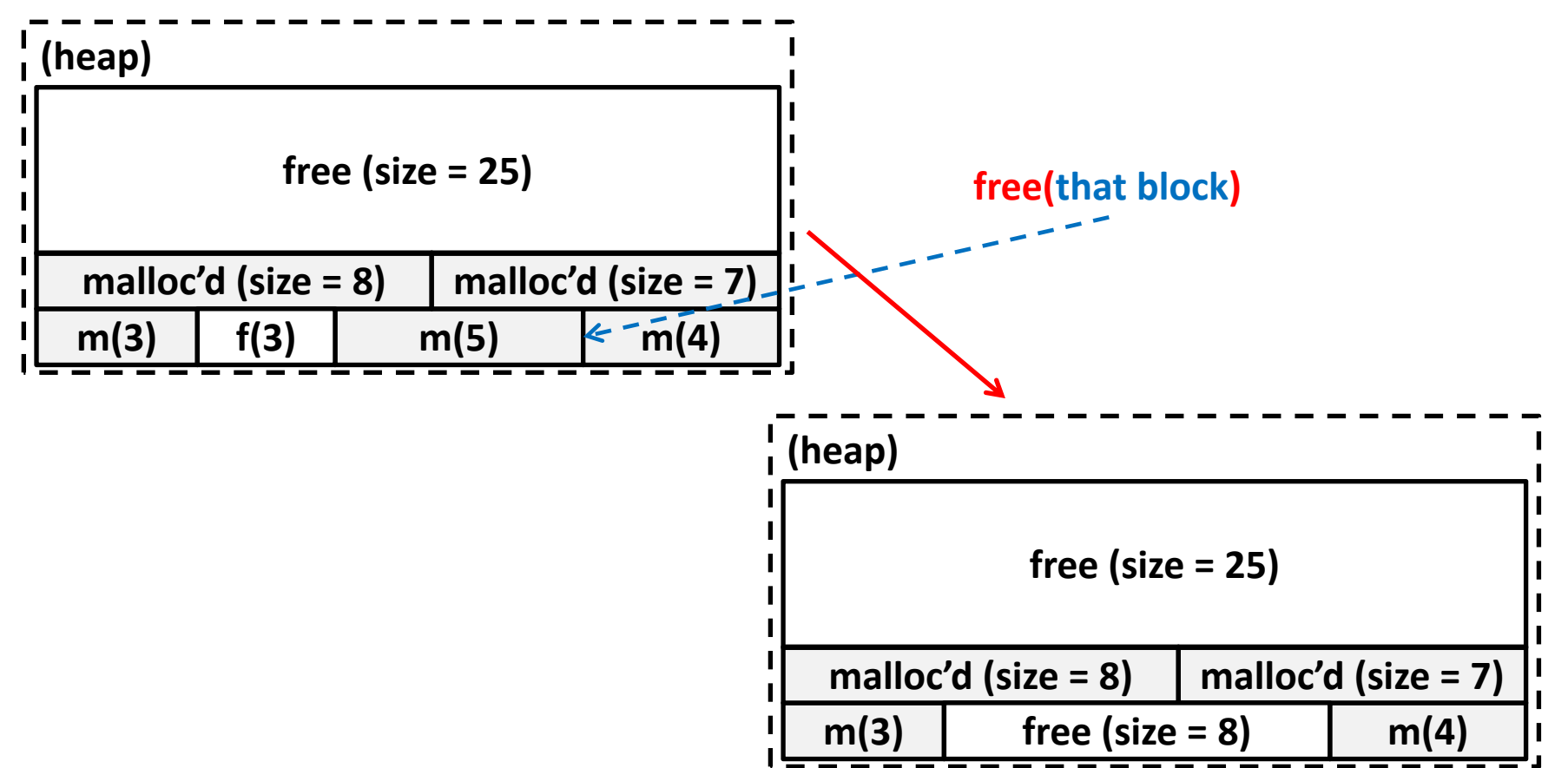

### **Goals**

- Run as fast as possible
- ¢ **Waste as little memory as possible**
- Seemingly conflicting goals, but with the library malloe **call cleverness you can do very well in both areas!**
- The simplest implementation is the implicit list. **mm-baseline uses this method.**
	- Unfortunately...

[dalud@angelshark:~/.../15213/s17/malloclabcheckpoint-handout] \$ ./mdriver -p Found benchmark throughput 13090 for cpu type Intel(R)Xeon(R)CPUE5520@2.27GHz, benchmark checkpoint Throughput targets: min=2618, max=11781, benchmark=13090 Results for mm malloc: valid util Kops trace ops  $m$ secs 78.4% 20  $0.002$ 9632./traces/syn-array-short.rep ves 25777 ./traces/syn-struct-short.rep yes 13.4% 20  $0.001$ yes 15.2% 20  $0.001$ 24783 ./traces/syn-string-short.rep 19277 ./traces/syn-mix-short.rep  $0.001$ 73.1% 20 ves 16.0%  $0.001$ 31192 ./traces/ngram-fox1.rep 36 yes 73.6% 757  $0.145$ 5237 ./traces/syn-mix-realloc.rep yes 62.0% 5748 3.925 1464./traces/bdd-aa4.rep ÷ ves 52./traces/bdd-aa32.rep 58.3% 87830 1682.766 yes 58.0% 41080 410.385 100./traces/bdd-ma4.rep yes 58.1% 115380 4636.711 25./traces/bdd-ng7.rep yes ves 56.6% 20547 26.677 770 ./traces/cbit-abs.rep yes 55.8% 95276 675.303 141 ./traces/cbit-parity.rep ۰ 147 ./traces/cbit-satadd.rep yes 58.0% 89623 611.511 ¥ 49.6% 50583 185.382 273 ./traces/cbit-xyz.rep × yes 423 ./traces/ngram-gulliver1.rep yes 40.6% 32540 76.919 **This is pretty**  yes 42.4% 127912 1284.959 100 ./traces/ngram-gulliver2.rep 198 ./traces/ngram-mobyl.rep × ves 39.4% 67012 338.591 **slow… most**  135 ./traces/ngram-shakel.rep ÷ yes 38.6% 94828 701.305 **explicit list**   $90.9%$ 80000 1455.891 55./traces/syn-array.rep ۰ yes 87 ./traces/syn-mix.rep yes  $88.0%$ 80000 915, 167 **implementations**  yes 74.3% 80000 914.366 87./traces/syn-string.rep 75.2% 80000 98./traces/syn-struct.rep \* yes 812.748 **get above 10000**  16 16 59.1% 1148359 14732.604 78 **Kops/sec**Average utilization = 59.1%. Average throughput = 78 Kops/sec

Checkpoint Perf index = 20.0 (util)  $+(0.0)(\text{thru}) = 20.0/100$ 

# **Allocation methods in a nutshell**

¢ **Implicit list: a list is implicitly formed by jumping between blocks, using knowledge about their sizes.**

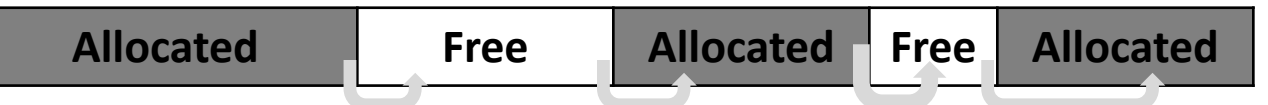

- ¢ **Explicit list: Free blocks explicitly point to other blocks, like in a linked list.**
	- Understanding explicit lists requires understanding implicit lists

¢ **Segregated list: Multiple linked lists, each containing blocks in a certain range of sizes.**

§ Understanding segregated lists requires understanding explicit lists

**Free Free**

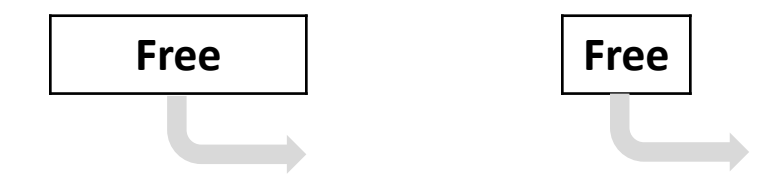

### **Choices**

#### ¢ **What kind of implementation to use?**

- Implicit list, explicit list, segregated lists, binary tree methods, etc.
- § You can use specialized strategies depending on the size of allocations
- § Adaptive algorithms are fine, though not necessary to get 100%.
	- Don't directly test for which trace file is running.

#### ¢ **What fit algorithm to use?**

- § Best fit: choose the smallest block that is big enough to fit the requested allocation size
- First fit / next fit: search linearly starting from some location, and pick the first block that fits.
- Which is faster? Which uses less memory?
- § "Good enough" fit: a blend between the two

#### ¢ **This lab has many more ways to get an A+ than, say, Cache Lab Part 2**

## **Finding a Best Block**

¢ **Suppose you have implemented the explicit list approach**

- You were using best fit with explicit lists
- You experiment with using segregated lists instead. **Still using best fits.**
	- § Will your memory utilization score improve?

*Note: you don't have to implement seglists and run mdriver to answer this. That's, uh, hard to do within one recitation session.*

§ What other advantages does segregated lists provide?

¢ **Losing memory because of the way you choose your free blocks is called external fragmentation.**

### **Metadata**

- All blocks need to store some data about themselves in **order for malloc to keep track of them (e.g. headers)**
	- § This takes memory too…
	- § Losing memory for this reason is called **internal fragmentation**.

#### ■ What data might a block need?

- § Does it depend on the malloc implementation you use?
- § Is it different between free and allocated blocks?
- Can we use the extra space in free blocks?
	- Or do we have to leave the space alone?
- ¢ **How can we overlap two different types of data at the same location?**

### **In a perfect world…**

**Setting up the blocks, metadata, lists… etc (500 LoC)**

- **+ Finding and allocating the right blocks (500 LoC)**
- **+ Updating your heap structure when you free (500 LoC) =**

```
[dalud@angelshark:~/.../15213/s17/malloclabcheckpoint-handout] $ ./mdriver
Found benchmark throughput 13056 for cpu type Intel(R)Xeon(R)CPUE5520@2.270
Throughput targets: min=6528, max=11750, benchmark=13056
Results for mm malloc:
  valid
          util
                                 Kops
                                       trace
                   ops
                         msecs
                    205595./traces/syn-array-short.rep
         78.1%
                           0.004yes
                                  5273 ./traces/syn-struct-short.rep
         3.2%20.
                           0.004yes
       96.0% 80000
 * yes
                          17.176 4658 ./traces/syn-array.rep
                           6.154
                                  12999 ./traces/syn-mix.rep
 * yes
         93.2% 80000
 * yes
         86.4%
                 80000
                          3.717
                                 21521 ./traces/syn-string.rep
         85.6%80000
                           3.649
                                 21924./traces/syn-struct.rep
 * yes
         74.2% 1148359
                                 20525
16 16
                          55.949
Average utilization = 74.2%. Average throughput = 20525 Kops/sec
Perf index = 60.0 (util) + 40.0 (thru) = 100.0/100
```
### **In reality…**

**Setting up the blocks, metadata, lists… etc (500 LoC)**

- **+ Finding and allocating the right blocks (500 LoC)**
- **+ Updating your heap structure when you free (500 LoC)**
- **+ One bug, somewhere lost in those 1500 LoC =**

[dalud@angelshark:~/.../15213/s17/malloclabcheckpoint-handout] \$ ./mdriver Found benchmark throughput 13056 for cpu type Intel(R)Xeon(R)CPUE5520@2.27

Throughput targets: min=6528, max=11750, benchmark=13056 ...Segmentation fault [dalud@angelshark:~/.../15213/s17/malloclabcheckpoint-handout] \$

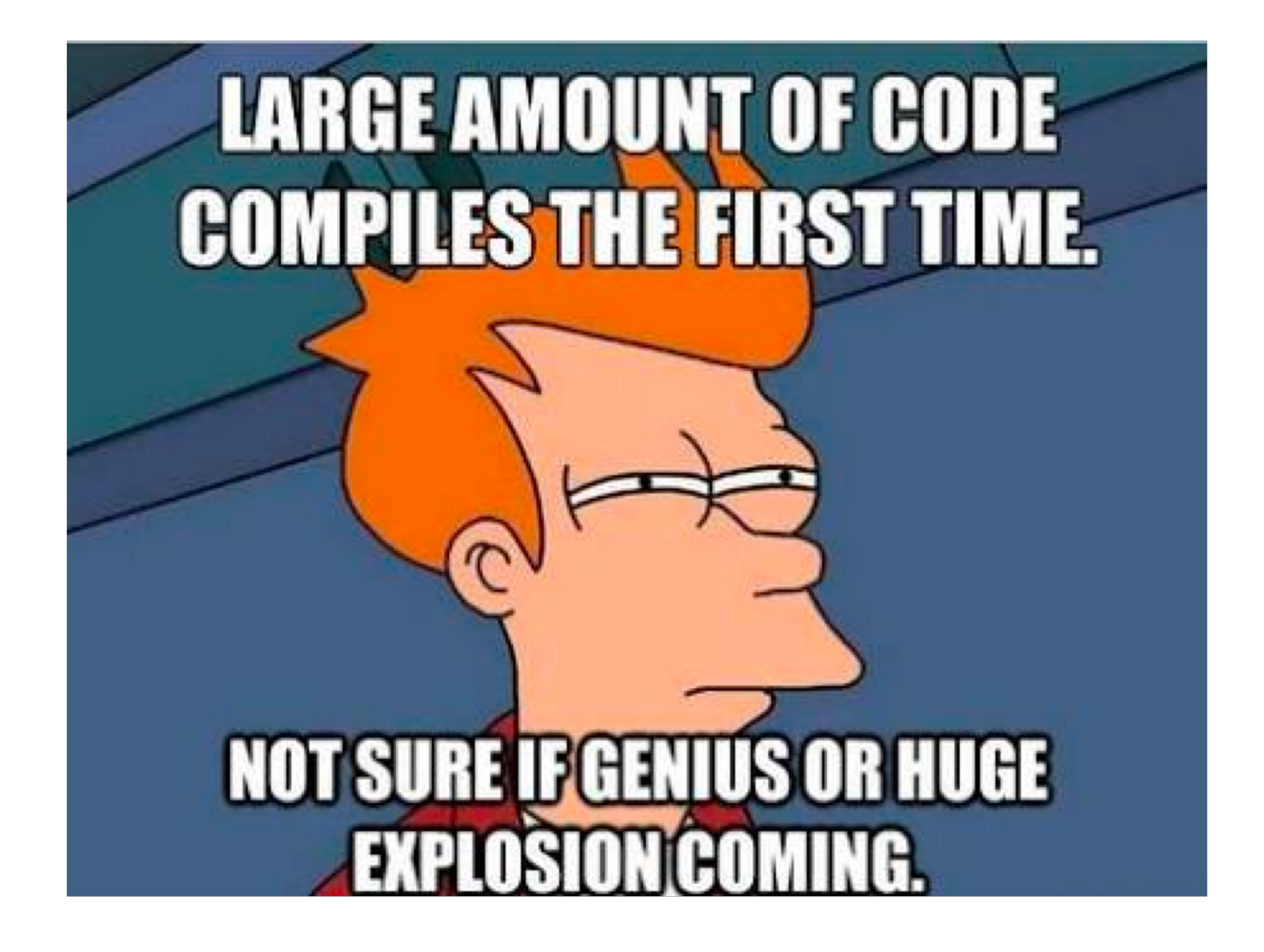

## **Common errors you might see**

### ¢ **Garbled bytes**

- § Problem: overwriting data in an allocated block
- § Solution: remembering data lab and the good ol' days finding where you're overwriting by stepping through with gdb

### ¢ **Overlapping payloads**

- § Problem: having unique blocks whose payloads overlap in memory
- Solution: literally print debugging everywhere finding where you're overlapping by stepping through with gdb

#### ¢ **Segmentation fault**

- § Problem: accessing invalid memory
- Solution: crying a little finding where you're accessing invalid memory by stepping through with gdb

### **GDB Practice**

¢ **Using GDB well in malloclab can save you** *HOURS1, <sup>2</sup>* **of debugging time**

- § Average 20 hours using GDB for "B" on malloclab
- § Average 23 hours not using GDB for "B" on malloclab

#### ¢ **Form pairs**

- Login to a shark machine
- wget <http://www.cs.cmu.edu/~213/activities/rec11.tar>
- tar xf rec11.tar
- cd rec11
- make

### ■ Two buggy mdrivers

**1. Average time is based on Summer 2016 survey results 2. As the TA making these slides, I realize that there's really no way for me to confirm that these stats are true, so by the power of anecdotal evidence, let me tell you about how I was too stubborn to use GDB and didn't even finish malloc while another TA Niko mastered GDB in two weeks and cruised to a 100%. Use GDB!!!**

Bryant and O'Hallaron, Computer Systems: A Programmer's Perspective, Third Edition **20**

## **First things first**

### ¢ **Try running \$ make**

- **If you look closely, our code compiles your**  $\text{malloc}$ implementation with the  $-03$  flag.
- This is an optimization flag.  $-03$  makes your code run as efficiently as the compiler can manage, but also makes it horrible for debugging (almost everything is "optimized out").

```
[dalud@angelshark:~/.../15213/s17/rec11] $ make
gcc -Wall -Wextra -Werror -03 - g -DDRIVER -Wno-unused-function -Wno-u
./macro-check.pl -f mm.c
clang -Wall -Wextra -Werror -03 -g -DDRIVER -Wno-unused-function -Wno
gcc -Wall -Wextra -Werror -03 -g -DDRIVER -Wno-unused-function -Wno-u
(gdb) print block
$3 = <optimized out>
(gdb) print asize
  = <optimized out>
```
# **Debugging mdriver**

**\$ gdb --args ./mdriver -c traces/syn-mix-short.rep**

**(gdb) run**

**(gdb) backtrace**

**(gdb) list**

**Optional: Type Ctrl-X Ctrl-A to see the source code. Don't linger there for long, since this visual mode is buggy. Type that key combination again to go back to console mode.**

#### **1) What function is listed on the top of backtrace?**

- **2) What line of code crashed?**
- **3) How did that line cause the crash?**

## **Debugging mdriver**

### ¢ **(gdb) x /10gx block**

- § Shows the memory contents within the block
- In particular, look for the header.
- ¢ **Remember the output from (gdb) bt?**

#### ¢ **(gdb) frame 1**

- Jumps to the function one level down the call stack (aka the function that called  $write\_footer)$
- Ctrl-X, Ctrl-A again if you want to see visuals

#### ■ What was the caller function? What is its purpose?

■ Was it writing to block or block next when it crashed?

# **Thought process while debugging**

- write footer crashed because it got the wrong **address for the footer…**
- The address was wrong because the header of the block **was some garbage value**
	- Since write footer uses get size(block) after all

¢ **But why in the world does the header contain garbage??**

- The crash happened in  $plane$   $\alpha$  and  $\beta$  which basically splits a free block into two and uses the first one to store things.
- Hm, block next would be the new block created after the split? The one on the right?
- $\blacksquare$  The header would be in the middle of the original free block actually. Wait, but I wrote a new header before I wrote the footer!
	- § Right? …Oh, I didn't. Darn.

### **Heap consistency checker**

■ mm-2.c activates debug mode, and so mm\_checkheap **runs at the beginning and end of many of its functions.**

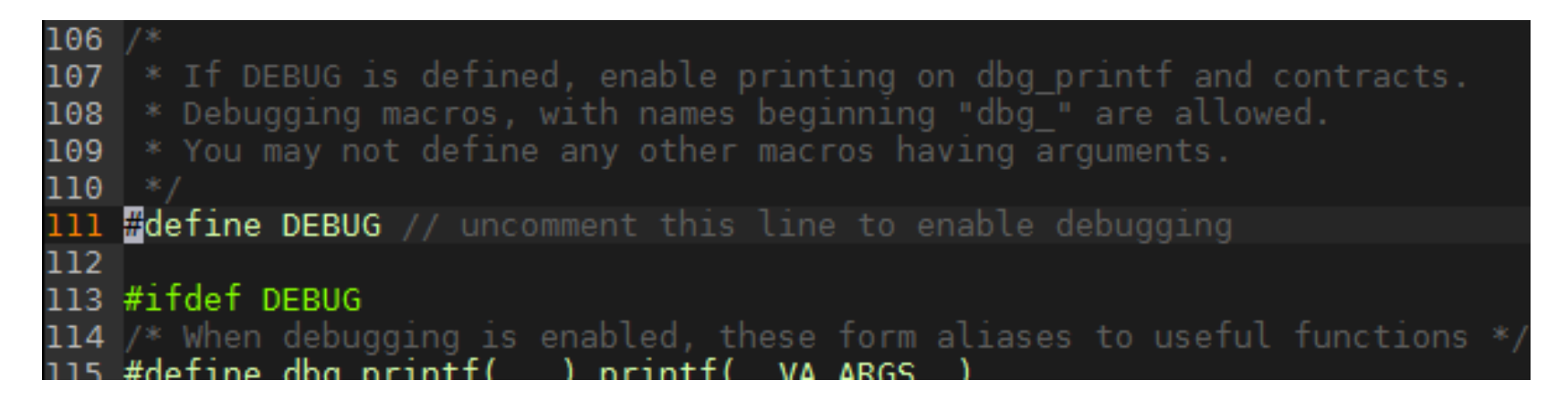

■ The next bug will be a total nightmare to find without this **heap consistency checker\*.**

## **Now you try debugging this**

**\$ gdb --args ./mdriver-2 -c traces/syn-array-short.rep**

**mm\_checkheap will fail. What reason does it cite? Where's the footer? Use x /gx and some arithmetic**

**Track changes in the header and the footer: (gdb) watch \*[header address] (gdb) watch \*[footer address]**

**When does the footer's value turn inconsistent? What function was running at the time? Which part of that function was wrong? Use backtrace on each frame.**

### **MallocLab Checkpoint**

- ¢ **Due** *this Thursday!*
- Checkpoint should take a bit less than half of the time
- ¢ **Read the write-up. Slowly. Carefully.**
- ¢ **Use GDB**
- ¢ **Ask us for debugging help**
	- § Only after you implement mm\_checkheap though

## **Appendix: Advanced GDB Usage**

- ¢ **backtrace: Shows the call stack**
- ¢ **frame: Lets you go to one of the levels in the call stack**
- ¢ **list: Shows source code**
- ¢ **print <expression>:**
	- § Runs any valid C command, even something with side effects like mm\_malloc(10) or mm\_checkheap(1337)

#### ■ watch <expression>:

- § Breaks when the value of the expression changes
- ¢ **break <function / line> if <expression>:**
	- Only stops execution when the expression holds true
- Ctrl-X Ctrl-A for visualization

# **Appendix: Building O0**

¢ **Edit the file named Makefile and make it use** -O0

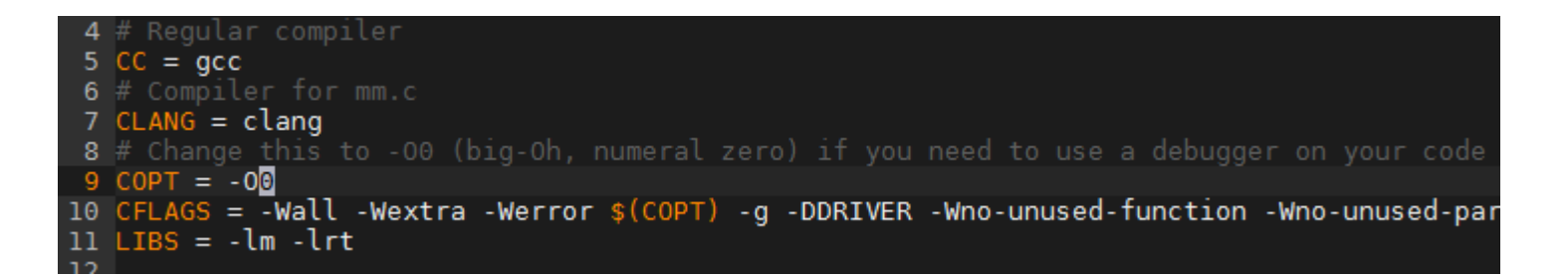

#### ¢ **Then run \$ make –B**

- Alternative: s make clean s make
- Just running make won't work because it'll say nothing new needs to be compiled. So we force it to recompile.
- Remember to set it back to –03 when you're done to test **throughput, since** -O0 **makes your code much slower.**

## **Appendix: hprobe()**

- Function to view what's on the heap
- Can be used to look at a block's leading structures, can **also be used for the emulated addresses**